## **Ajouter de l'argent à votre compte**

Pour ajouter de l'argent à un compte, accéder à votre compte au [freebeespay.com](http://www.freebeespay.com/fr) et cliquer sur « **RECHARGER CARTE** »

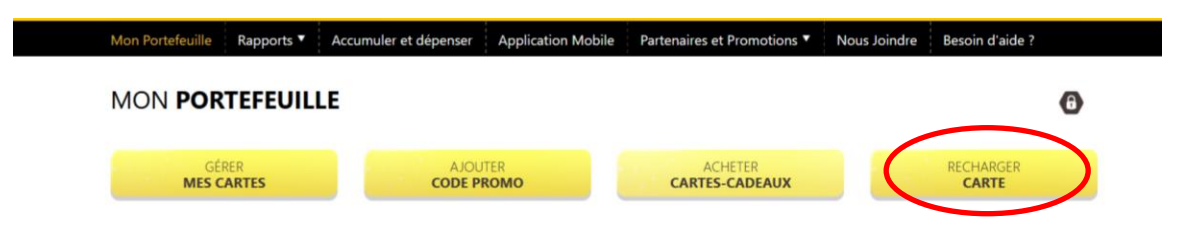

**Entrez le numéro de la carte (ou de l'une des cartes) de vos enfants**

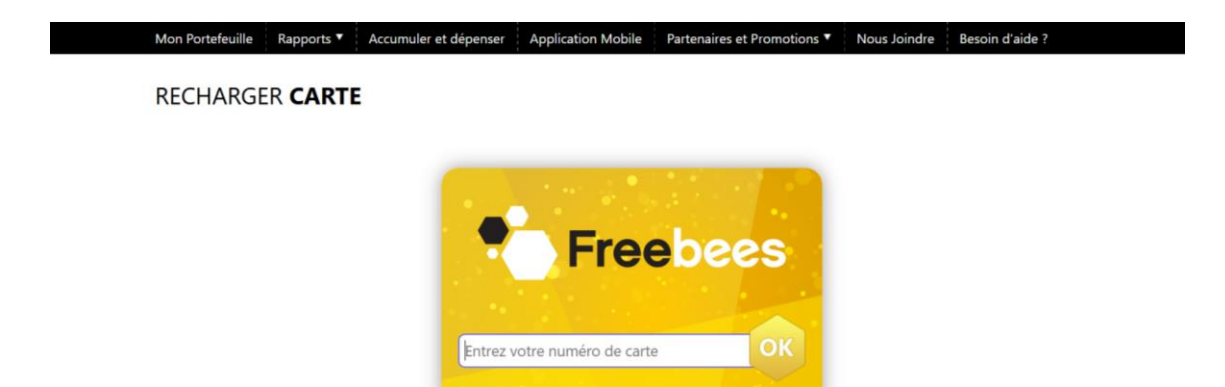

**Entrez le montant à ajouter (laissez la date d'envoi à maintenant), cliquez j'ai lu et j'accepte et passez au paiement pour compléter le tout.** 

Un frais de gestion de 2,00\$ par recharge est applicable (on peut recharger jusqu'à 500\$ à la fois sur le compte).

## *\*Prenez note que vous ajoutez l'argent au compte, ainsi, toutes les cartes secondaires associées à ce compte pourront collectivement utiliser ces fonds. C'est un compte partagé*

## **RECHARGER UN COMPTE**

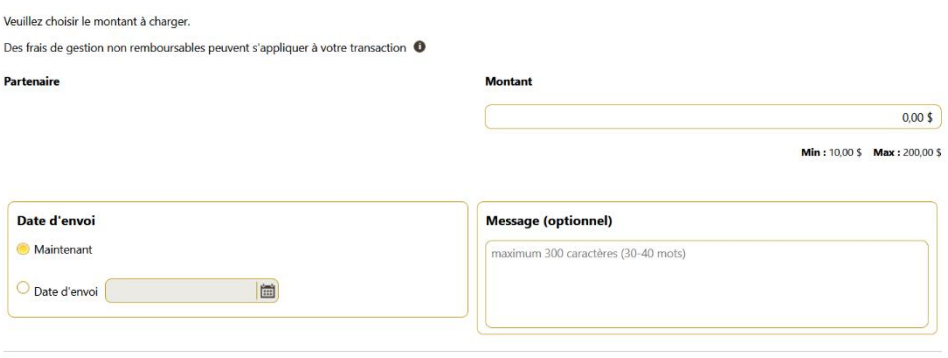

## J'ai lu et j'accepte les termes et conditions \*

DJ'accepte que les informations saisies puissent être utilisées par le(s) Partenaire(s) sélectionné(s) pour me recontacter ou, par exemple, pour m'envoyer une infolettre